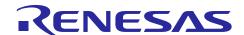

# **Vector Control for Permanent Magnet Synchronous Motor with Encoder (Implementation)**

RX66T, For "Evaluation System for BLDC Motor"

#### **Abstract**

This application note aims to explain the sample programs for a permanent magnet synchronous motor with encoder, by using functions of RX66T. The explanation includes, how to use the library of 'Renesas Motor Workbench' tool, that is support tool for motor control development. This software also uses the Smart Configurator tool, especially the Motor component that provides driver configuration of multi-function timer pulse unit and 12-bit A/D converter for motor control.

The target software of this application note is only to be used as reference and Renesas Electronics Corporation does not guarantee the operations. Please use them after carrying out a thorough evaluation in a suitable environment.

#### **Operation Checking Device**

Operations of the target software of this application note are checked by using the following device.

RX66T (R5F566TEADFP)

#### **Target Software**

The target programs of this application note are as follows.

- RX66T MRSSK2 SPM ENCD FOC CSP RV110 (IDE: CS+)
- RX66T\_MRSSK2\_SPM\_ENCD\_FOC\_E2S\_RV110 (IDE: e<sup>2</sup>studio)
   Vector control with encoder software for 'Evaluation System For BLDC Motor' and 'RX66T CPU Card'

#### Reference

- RX66T Group User's Manual: Hardware (R01UH0749)
- Application note: 'Vector control for permanent magnet synchronous motor with encoder (Algorithm)' (R01AN3789)
- Renesas Motor Workbench User's Manual (R21UZ0004)
- Evaluation System For BLDC Motor User's Manual (R12UZ0062)
- RX66T CPU Card User's Manual (R12UZ0028)
- Smart Configurator User's Manual: RX API Reference (R20UT4360)
- RX Smart Configurator User's Guide: CS+ (R20AN0470)
- RX Smart Configurator User's Guide: e<sup>2</sup> studio (R20AN0451)

#### **Contents**

| 1.    | Overview                                                                                    | 3  |
|-------|---------------------------------------------------------------------------------------------|----|
| 1.1   | Development environment                                                                     | 3  |
| 2.    | System overview                                                                             | 4  |
| 2.1   | Hardware configuration                                                                      | 4  |
| 2.2   | Hardware specifications                                                                     | 5  |
| 2.2.1 | User interfaces                                                                             | 5  |
| 2.2.2 | Peripheral functions                                                                        | 6  |
| 2.3   | Software configuration                                                                      | 7  |
| 2.3.1 | Software file configuration                                                                 | 7  |
| 2.3.2 | 2 Smart Configurator File Configuration                                                     | 8  |
| 2.3.3 | 3 Module configuration                                                                      | 10 |
| 2.4   | Software specifications                                                                     | 11 |
| 3.    | Descriptions of the Control Program                                                         | 12 |
| 3.1   | Contents of Control                                                                         | 12 |
| 3.1.1 | Motor Start/Stop                                                                            | 12 |
| 3.1.2 | 2 A/D Converter                                                                             | 12 |
| 3.1.3 | Position Profile Generation (Position Profile of Trapezoidal Curve for Speed Command Value) | 13 |
| 3.1.4 | Speed Measurement                                                                           | 14 |
| 3.1.5 | 5 Modulation                                                                                | 15 |
| 3.1.6 | S State Transition                                                                          | 17 |
| 3.1.7 | 7 Startup Method                                                                            | 18 |
| 3.1.8 | System Protection Function                                                                  | 19 |
| 3.2   | Function Specifications of Vector Control using Encoder Software                            | 20 |
| 3.3   | Macro Definitions of Vector Control Software Using Encoder                                  | 24 |
| 3.4   | Control Flowcharts                                                                          | 26 |
| 3.4.1 | Main Process                                                                                | 26 |
| 3.4.2 | 2 Carrier Synchronous Interrupt Handling (50 [μs])                                          | 27 |
| 3.4.3 | β 500 [μs] Interrupt Handling                                                               | 28 |
| 3.4.4 | Over Current Detection Interrupt Handling                                                   | 29 |
| 3.4.5 | 5 Encoder Count Capture Interrupt Handling                                                  | 30 |
| 3.4.6 | S Hall Signal Interrupt Handling                                                            | 31 |
| 4.    | Motor Control Development Support Tool 'Renesas Motor Workbench'                            | 32 |
| 4.1   | Overview                                                                                    | 32 |
| 4.2   | List of Variables for Scope Function 'Analyzer'                                             | 33 |
| 4.3   | Operation Example for Analyzer                                                              | 36 |
| 4.4   | Operation Example for User Button                                                           | 38 |
| Rev   | ision History                                                                               | 40 |

#### 1. Overview

This application note aims to explain the sample programs for a permanent magnet synchronous motor (PMSM)\*1 with encoder, by using functions of RX66T. The explanation includes, how to use the library of 'Renesas Motor Workbench' tool, that is support tool for motor control development.

Note that these sample programs use the algorithm described in the application note 'Vector control for permanent magnet synchronous motor with encoder (Algorithm)'.

Note: 1. PMSM is also known as brushless DC motor (BLDC).

#### 1.1 **Development environment**

Table 1-1 and Table 1-2 show development environment of the sample programs explained in this application note.

Table 1-1 Hardware Development Environment

| Microcontroller      | Evaluation board                       | Motor*3        |
|----------------------|----------------------------------------|----------------|
| RX66T (R5F566TEADFP) | 48V 5A Inverter Board For BLDC Motor & | FH6S20E-X81 *2 |
|                      | RX66T CPU Card *1                      |                |

**Table 1-2 Software Development Environment** 

| IDE version                           | Smart Configurator for RX                     | Toolchain version*4 |
|---------------------------------------|-----------------------------------------------|---------------------|
| CS+ V8.04.00                          | Standalone Version 2.7.0                      | CC-RX: V3.02.00     |
| e <sup>2</sup> studio version 2020-10 | Bundled with e <sup>2</sup> studio as plug-in |                     |

For purchase and technical support, contact sales representatives and dealers of Renesas Electronics Corporation.

- Notes: 1. 48V 5A Inverter Board For BLDC Motor (RTK0EM0000B10020BJ) and RX66T CPU Card (RTK0EMX870C00000BJ) are products of Renesas Electronics Corporation. 48V 5A Inverter Board For BLDC Motor is included in Evaluation System For BLDC Motor (RTK0EMX270S00020BJ).
  - 2. FH6S20E-X81 is a product of NIDEC SERVO CORPORATION. NIDEC SERVO (http://www.nidec-servo.com/)
  - 3. Motors conforming to the inverter specifications listed in chapter 2 of Evaluation System For BLDC Motor User's Manual (R12UZ0062) can be connected to the product. When using motors other than the one included with the product, make sure to check the motor specifications carefully.
  - 4. If the same version of the toolchain (C compiler) specified in the project is not in the import destination, the toolchain will not be selected and an error will occur. Check the selected status of the toolchain on the project configuration dialog. For the setting method, refer to FAQ 3000404. (https://en-support.renesas.com/knowledgeBase/18398339)

#### 2. System overview

Overview of this system is explained below.

#### 2.1 Hardware configuration

The hardware configuration is shown below.

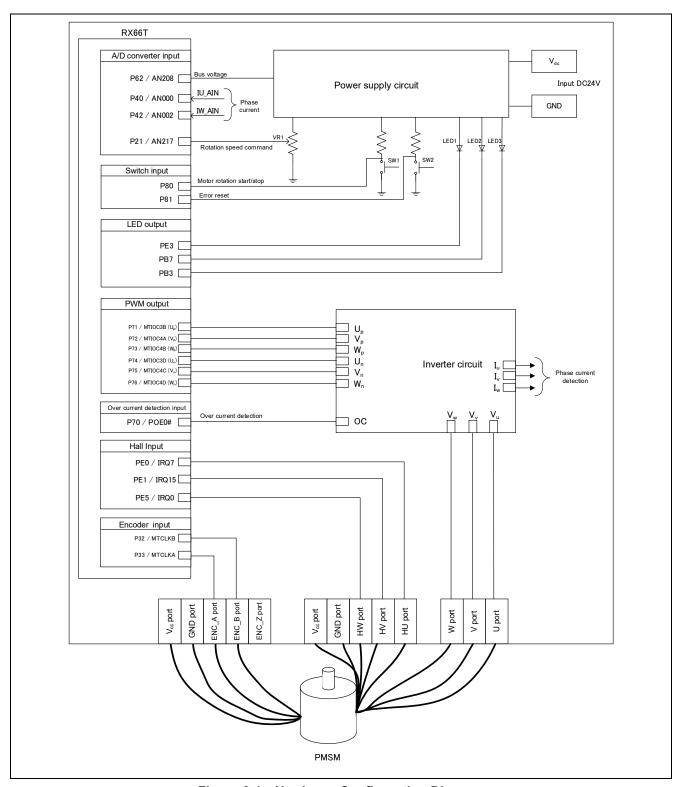

Figure 2-1 Hardware Configuration Diagram

### 2.2 Hardware specifications

#### 2.2.1 User interfaces

List of user interfaces of this system is given in Table 2-1.

Table 2-1 User Interfaces

| Item                | Interface component     | Function                                           |
|---------------------|-------------------------|----------------------------------------------------|
| Rotation position / | Variable resistor (VR1) | Reference value of rotation position / speed input |
| speed               |                         | (analog value)                                     |
| START/STOP          | Toggle switch (SW1)     | Motor rotation start/stop command                  |
| ERROR RESET         | Push switch (SW2)       | Command of recovery from error status              |
| LED1                | Orange LED              | At the time of motor rotation: ON                  |
|                     |                         | At the time of stop: OFF                           |
| LED2                | Orange LED              | At the time of error detection: ON                 |
|                     |                         | At the time of normal operation: OFF               |
| LED3                | Orange LED              | Complete of positioning: ON                        |
|                     |                         | Uncomplete of positioning: OFF                     |
| RESET               | Push switch (RESET1)    | System reset                                       |

List of port interfaces of this system is given in Table 2-2.

Table 2-2 Port Interfaces

| R5F566TEADFP port name | Function                                                       |
|------------------------|----------------------------------------------------------------|
| P62 / AN208            | Inverter bus voltage measurement                               |
| P21 / AN217            | For position / speed command value input (analog value)        |
| P80                    | START/STOP toggle switch                                       |
| P81                    | ERROR RESET toggle switch                                      |
| PE3                    | LED1 ON/OFF control                                            |
| PB7                    | LED2 ON/OFF control                                            |
| PB3                    | LED3 ON/OFF control                                            |
| P40 / AN000            | U phase current measurement                                    |
| P42 / AN002            | W phase current measurement                                    |
| P71 / MTIOC3B          | PWM output (U <sub>p</sub> ) / Low active                      |
| P72 / MTIOC4A          | PWM output (V <sub>p</sub> ) / Low active                      |
| P73 / MTIOC4B          | PWM output (W <sub>p</sub> ) / Low active                      |
| P74 / MTIOC3D          | PWM output (U <sub>n</sub> ) / High active                     |
| P75 / MTIOC4C          | PWM output (V <sub>n</sub> ) / High active                     |
| P76 / MTIOC4D          | PWM output (W <sub>n</sub> ) / High active                     |
| PE0 / IRQ7             | Hall Phase-U signal input                                      |
| PE1 / IRQ15            | Hall Phase-V signal input                                      |
| PE5 / IRQ0             | Hall Phase-W signal input                                      |
| P33 / MTCLKA           | Encoder Phase-A signal input                                   |
| P32 / MTCLKB           | Encoder Phase-B signal input                                   |
| P70 / POE0#            | PWM emergency stop input at the time of over-current detection |

#### 2.2.2 Peripheral functions

List of the peripheral functions used in this system is given in Table 2-3.

**Table 2-3** List of the Peripheral Functions

| 12-bit A/D                                                                                                    | CMT                        | MTU3 / GPTW                                                                                                | POE3B                                                                |
|----------------------------------------------------------------------------------------------------|----------------------------|----------------------------------------------------------------------------------------------------|----------------------------------------------------------------------|
| <ul> <li>Rotation speed command<br/>value input</li> <li>Current of each phase U<br/>and W measurement</li> <li>Inverter bus voltage<br/>measurement</li> </ul> | 500 [µs]<br>interval timer | <ul> <li>Complementary PWM output</li> <li>Encoder phase counter</li> <li>Encoder count capture</li> </ul> | Set PWM output ports to high impedance state to stop the PWM output. |

#### (1) 12-bit A/D converter (S12ADH)

U phase current ( $I_u$ ), W phase current ( $I_w$ ), inverter bus voltage ( $V_{dc}$ ) and rotation speed reference are measured by using the single scan mode (use hardware trigger). The sample-and-hold function is used for U phase current ( $I_w$ ) and W phase current ( $I_w$ ) measurement.

#### (2) Compare match timer (CMT)

The channel 0 of the compare match timer is used as 500 [µs] interval timer.

#### (3) Multi-function timer pulse unit 3 (MTU3)

The operation mode varies depending on channels. On the channels 3 and 4, output (p-side is active low, n-side is active high) with dead time is performed by using the complementary PWM mode. The channel 1 of MTU3 operate in phase counting mode, the counter is incremented or decremented according to the phase difference between Phase-A and Phase-B signals from the encoder.

#### (4) General PWM Timer (GPTW)

The channel 9 is used as free-run timer for speed measurement.

#### (5) Port output enable 3 (POE3B)

PWM output ports are set to high impedance state when an overcurrent is detected (when a falling edge of the POE0# port is detected) and when an output short circuit is detected.

#### 2.3 Software configuration

#### 2.3.1 Software file configuration

Folder and file configuration of the sample programs are given below.

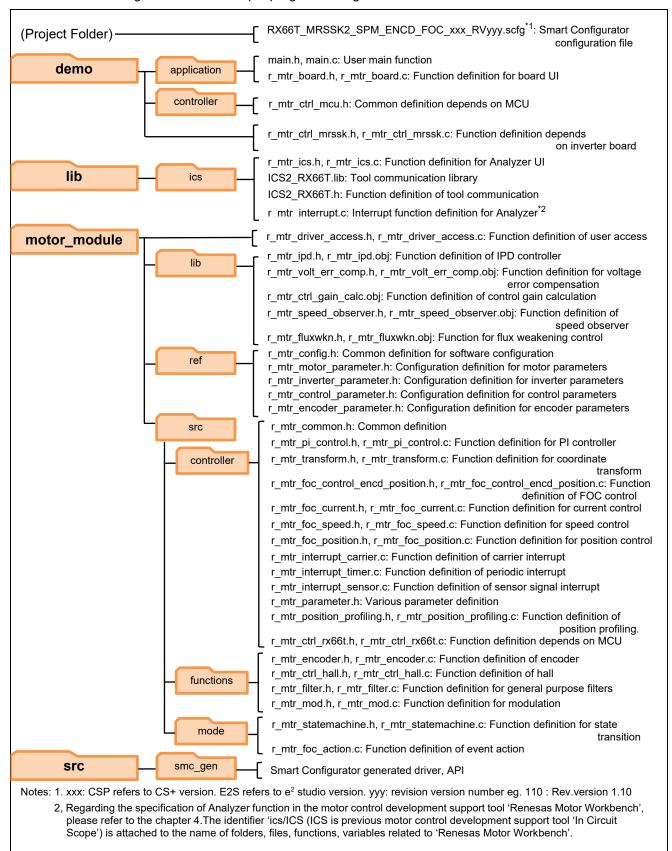

Figure 2-2 Folder and file configuration

#### 2.3.2 Smart Configurator File Configuration

Peripheral drivers were configured easily by using Smart Configurator tool for this project. In this tool, a dedicated configurator for motor drive application related peripherals is used to configure multi-function timer and 12-bit A/D converter.

Smart Configurator saves information such as the target MCU, peripheral, clock and pin functions setting for the project in \*.scfg file.

Refer to the file, RX66T\_MRSSK2\_SPM\_ENCD\_FOC\_xxx\_RVyyy.scfg, in the root folder to see the peripheral settings.

(xxx: CSP refers to CS+ version. E2S refers to e<sup>2</sup> studio version. yyy: revision version number)

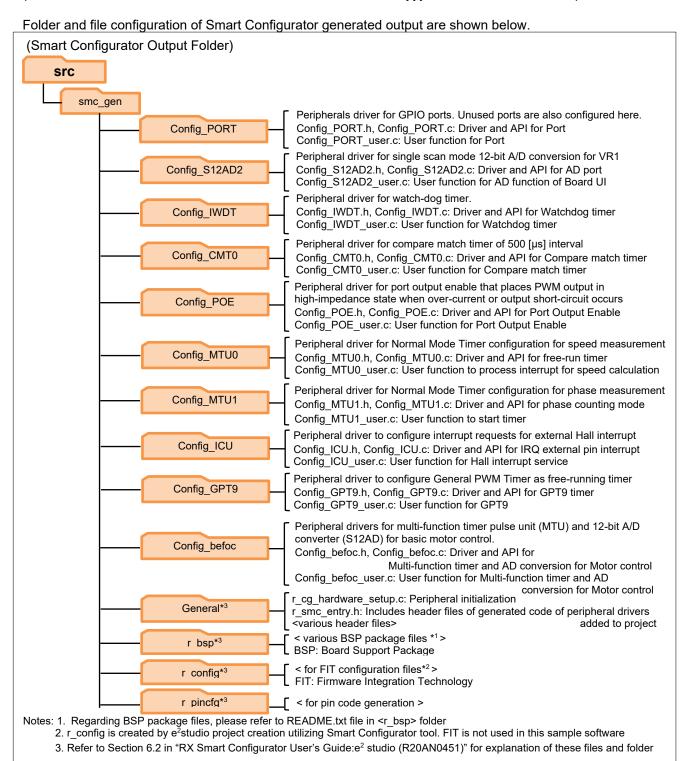

Figure 2-3 Smart Configurator Folder and File Configurations

Smart Configurator Motor component configuration name is named according to the following convention.

Configuration filename format: Config\_<Type of motor><Type of sensor><Motor drive method>

The table below shows various motor types, sensor types and motor drive method for defining the Motor configuration filename.

Table 2-4 Smart Configurator Motor configuration filename format

| Type of motor                | Type of sensor      | Motor drive method                 |
|------------------------------|---------------------|------------------------------------|
| s: stepping motor            | r: resolver         | foc: field-oriented control        |
| b: brushless DC Motor (BLDC) | e: encoder          | 120: 120-degree conduction control |
| i: induction motor           | m: magnetic encoder |                                    |
|                              | s: sensor-less      |                                    |
|                              | h: hall sensor      |                                    |

In this project, the type of motor used is BLDC motor and driven with encoder field-oriented control. Therefore, the configuration name is Config\_befoc.

#### Tips:

The application-specific Smart Configurator Motor component is presented in a simple and easy to understand GUI that consolidates several peripherals to configure peripherals required for basic motor drive in one interface. These peripherals include the multi-function timer pulse unit (MTU) and AD converter.

While benefiting from the ease of configuring Motor driver related peripherals in single interface, it is important to note that the Motor component set-up the same registers that could been set-up by other components, (eg. AD converter) and vice-versa. This will cause overwriting of registers that are commonly set-up by both the Motor or AD converter component. This is expected and user must pay attention to these circumstances and to take appropriate countermeasure. User can make use of the generated <Configuration\_name>\_user.c of affected component to perform the countermeasure.

#### 2.3.3 Module configuration

Module configuration of the sample programs is described below.

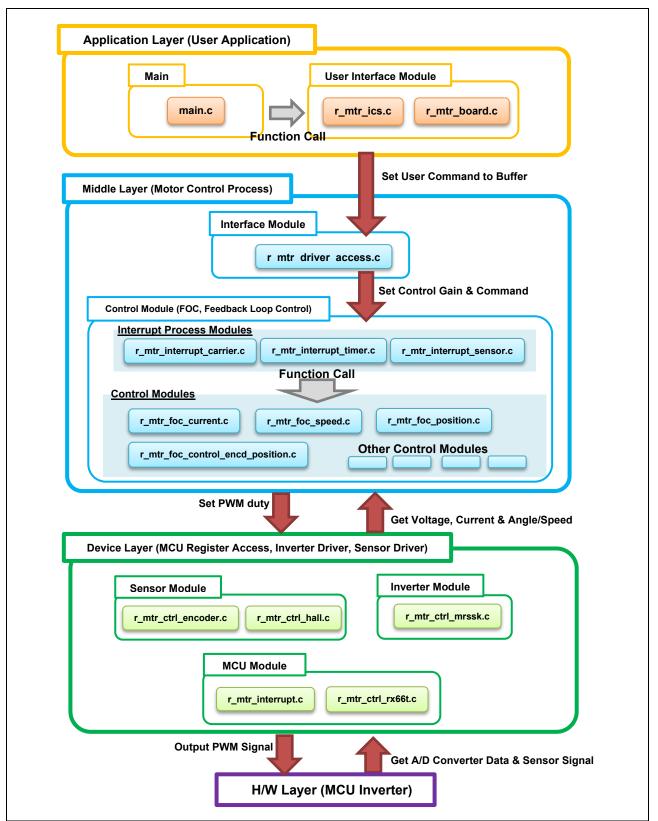

Figure 2-4 Module Configuration

### 2.4 Software specifications

Table 2-5 shows basic software specification of this system. For details of the vector control, refer to the application note 'Vector control of permanent magnet synchronous motor with encoder: algorithm'.

Table 2-5 Basic Specifications of Vector Control PMSM with Encoder Software

| Item                                    | Content                                                                                                    |                                                                                                    |  |
|-----------------------------------------|----------------------------------------------------------------------------------------------------|----------------------------------------------------------------------------------------------------|--|
| Control method                          | Vector control                                                                                                    |                                                                                                    |  |
| Motor control start/stop                | Determined depending on the level of SW1 ("Low": control start "High": stop) or input from Analyzer                                                                                                    |                                                                                                    |  |
| Position detection of rotor             | Incremental encoder (A-B Phase), Hall sensor (UVW Phase)                                                                                                    |                                                                                                    |  |
| magnetic pole                           | ·                                                                                                    |                                                                                                    |  |
| Input voltage                           | DC 24 [V]                                                                                                    |                                                                                                    |  |
| Carrier frequency (PWM)                 | 20 [kHz] (carrier cycle: 5                                                                                                    | 50 [μs])                                                                                                    |  |
| Dead time                               | 2 [µs]                                                                                                    |                                                                                                    |  |
| Control cycle (Current loop)            | 50 [µs]                                                                                                    |                                                                                                    |  |
| Control cycle (Speed and Position loop) | 500 [μs]                                                                                                    |                                                                                                    |  |
| Management of position command value    | Board UI                                                                                                    | Position command generation: Direct input of VR1 (input range) -180° to 180°                                                                                |  |
|                                         | ICS UI                                                                                                    | Position command generation: Position profile of trapezoidal curve for speed command value (input range) -32768° to 32767° (Max speed) CW / CCW: 2000 [rpm] |  |
| Management of speed                     | CW: 0 [rpm] to 2000 [rpm]                                                                                                    | n]                                                                                                    |  |
| command value                           | CCW: 0 [rpm] to 2000 [r                                                                                                    |                                                                                                    |  |
| Accuracy of position                    | 0.3° (Encoder pulse: 30                                                                                                    | 1,1 2                                                                                                    |  |
| Dead band of position *                 | Encoder count ±1 [cpr] (                                                                                                    | •                                                                                                    |  |
| Natural frequency of each               | Current control system:                                                                                                    |                                                                                                    |  |
| control system                          | Speed control system: 3                                                                                                    |                                                                                                    |  |
|                                         | Position control system:                                                                                                    |                                                                                                    |  |
| Optimization setting for compiler       | Optimization level                                                                                                    | 2 (-optimize = 2) (default)                                                                                                    |  |
| '                                       | Optimization method                                                                                                    | Size priority (default)                                                                                                    |  |
| ROM/RAM size                            | ROM: 27.7 KB<br>RAM: 10.0 KB                                                                                                    |                                                                                                    |  |
| Processing stop for protection          | <ul> <li>Motor control signal outputs (six outputs) will be disabled, under any of the following conditions.</li> <li>1. Current of each phase exceeds 3.82 [A] (monitored every 50 [μs])</li> <li>2. Inverter bus voltage exceeds 28 [V] (monitored every 50 [μs])</li> </ul> |                                                                                                    |  |
|                                         | <ul> <li>3. Inverter bus voltage is less than 14 [V] (monitored every 50 [μs])</li> <li>4. Rotation speed exceeds 3000 [rpm] (monitored every 50 [μs])</li> </ul>                                                                                                    |                                                                                                    |  |
|                                         |                                                                                                    | current signal is detected (when a falling edge of the and when the output short circuit is detected, the PWM igh impedance state.                          |  |

Note: \* Dead zone is provided to prevent hunting in positioning.

#### 3. Descriptions of the Control Program

The target sample programs of this application note are explained here.

#### 3.1 Contents of Control

#### 3.1.1 Motor Start/Stop

The start and stop of the motor are controlled by input from Analyzer function of 'Renesas Motor Workbench' or SW1 switch of inverter board.

A general-purpose port is assigned to SW1. The port is read within the main loop. When the port is at a 'Low' level, the software determines that the motor should be started. Conversely, when the level is switched to 'High', the program determines that the motor should be stopped.

#### 3.1.2 A/D Converter

(1) Motor Rotation Position and Speed Command Value

The motor rotation position and speed command value can be set by Analyzer input or A/D conversion of the VR1 output value (analog value). The A/D converted VR1 value is used as rotation speed command value, as shown below.

Table 3-1 Conversion Ratio of the Rotation Position and Speed Command Value

|                   | Conversio | Conversion ratio                     |         |  |
|-------------------|-----------|--------------------------------------|---------|--|
| Item              | (Command  | d value: A/D conversion value)       | Channel |  |
| Rotation position | CW        | 0° to 180°: 07FFH to 0000H           | AN217   |  |
| command value     | CCW       | 0° to -180°: 0800H to 0FFFH          |         |  |
| Rotation speed    | CW        | 0 [rpm] to 2000[rpm]: 07FFH to 0000H |         |  |
| command value     | CCW       | 0 [rpm] to 2000[rpm]: 0800H to 0FFFH |         |  |

#### (2) Inverter Bus Voltage

Inverter bus voltage is measured as given in Table 3-2.

It is used for modulation factor calculation, under-voltage detection and over-voltage detection. (When an abnormality is detected, PWM is stopped.)

Table 3-2 Inverter Bus Voltage Conversion Ratio

| Item                 | Conversion ratio (Inverter bus voltage: A/D conversion value) | Channel |
|----------------------|---------------------------------------------------------------|---------|
| Inverter bus voltage | 0 [V] to 111 [V]: 0000H to 0FFFH                              | AN208   |

#### (3) U, W Phase Current

The U and W phase currents are measured as shown in Table 3-3 and used for vector control.

Table 3-3 Conversion Ratio of U and W Phase Current

| Item               | Conversion ratio (U, W phase current: A/D conversion value) | Channel                |
|--------------------|-------------------------------------------------------------|------------------------|
| U, W phase current | -12.5 [A] to 12.5 [A]: 0000H to 0FFFH *                     | Iu: AN000<br>Iw: AN002 |

Note: \* For more details of A/D conversion characteristics, refer to RX66T Group User's Manual: Hardware.

## 3.1.3 Position Profile Generation (Position Profile of Trapezoidal Curve for Speed Command Value)

In vector control software for PMSM with encoder, the position profile generation is used to create command value (input position value). The implementation of command value is each control cycle is used as method of managing acceleration and the maximum speed value with respect to target position value.

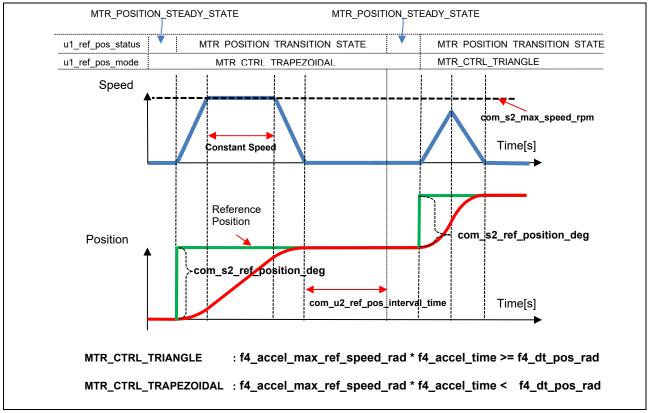

Figure 3-1 Position Profile Generation

Enter the following variables from the Analyzer to create a command value.

- Position reference [degree] (com s2 ref position deg)
- Acceleration time (com f4 accel time)
- Maximum speed command value (com f4 accel max ref speed rad)
- Position stabilization wait time (com\_u2\_ref\_pos\_interval\_time)

#### 3.1.4 Speed Measurement

In order to obtain better real-time performance and higher speed resolution at low speed, this system use encoder signal edge interval to calculate speed, the speed extrapolation is used in PI control calculation. In addition, taking the difference between rise time and fall time and the accuracy of quadrature of encoder signal into consideration, the speed is calculated with time elapsed and angle changed in one period of encoder Phase-A or Phase-B signals.

#### (1) Speed Calculation

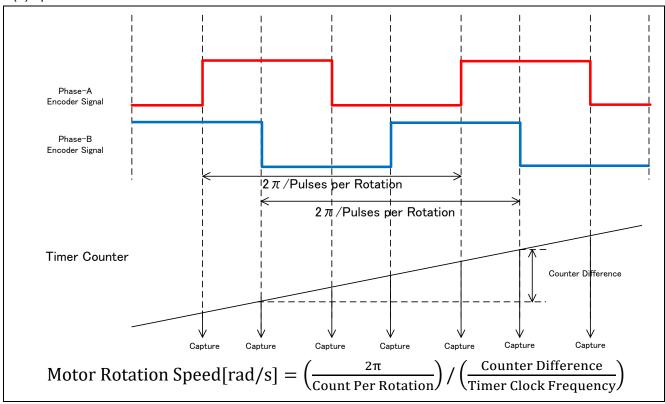

Figure 3-2 Speed Calculation using Encoder

#### 3.1.5 Modulation

The target software of this application note uses pulse width modulation (hereinafter called PWM) to generate the input voltage to the motor. And the PWM waveform is generated by the triangular wave comparison method

#### (1) Triangular Wave Comparison Method

The triangular wave comparison method is used to output the voltage command value. By this method, the pulse width of the output voltage can be determined by comparing the carrier waveform (triangular wave) and voltage command value waveform. The voltage command value of the pseudo sinusoidal wave can be output by turning the switch on or off when the voltage command value is larger or smaller than the carrier wave respectively.

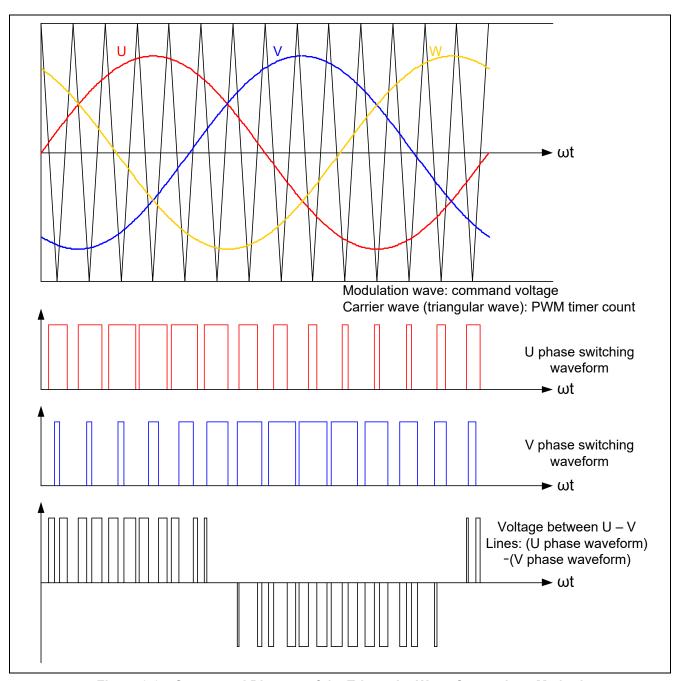

Figure 3-3 Conceptual Diagram of the Triangular Wave Comparison Method

Here, as shown in the Figure 3-4, ratio of the output voltage pulse to the carrier wave is called duty.

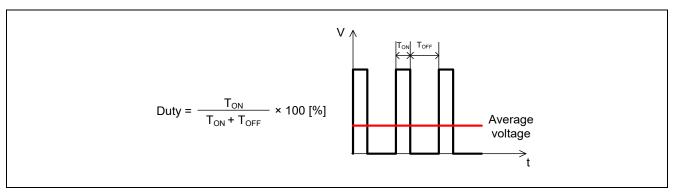

Figure 3-4 Definition of Duty

Modulation factor m is defined as follows.

$$m = \frac{V}{E}$$

m: Modulation factor V: Voltage command value E: Inverter bus voltage

The voltage command can be generated by setting PWM compare register properly to obtain the desired duty.

#### 3.1.6 State Transition

Figure 3-5 is a state transition diagram of the vector control software. In the target software of this application note, the software state is managed by 'SYSTEM MODE' and 'RUN MODE'. And 'Control Config' shows the active control system in the software.

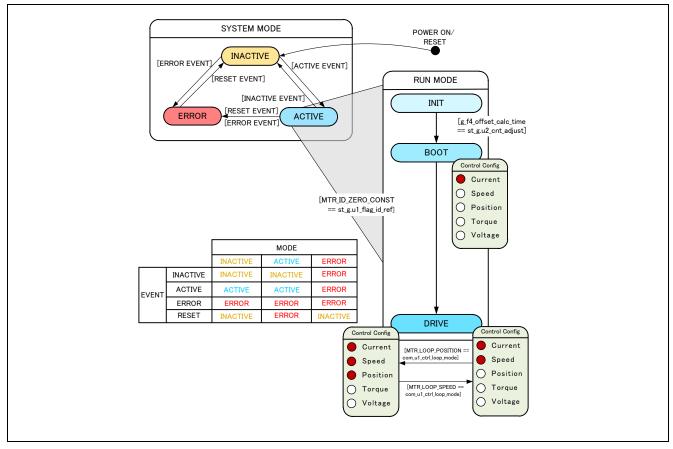

Figure 3-5 State Transition Diagram of Vector Control PMSM with Encoder Software

#### (1) SYSTEM MODE

'SYSTEM MODE' indicates the operating states of the system. The state transits on occurrence of each event (EVENT). 'SYSTEM MODE' has 3 states that are motor drive stop (INACTIVE), motor drive (ACTIVE), and abnormal condition (ERROR).

#### (2) RUN MODE

'RUN MODE' indicates the condition of the motor control. 'RUN MODE' transits sequentially as shown in Figure 3-5 when 'SYSTEM MODE' is 'ACTIVE'.

#### (3) EVENT

When 'EVENT' occurs in each 'SYSTEM MODE', 'SYSTEM MODE' changes as shown the table in Figure 3-5, according to that 'EVENT'.

Table 3-4 List of EVENT

| EVENT name | Occurrence factor                |
|------------|----------------------------------|
| INACTIVE   | by user operation                |
| ACTIVE     | by user operation                |
| ERROR      | when the system detects an error |
| RESET      | by user operation                |

#### 3.1.7 Startup Method

Figure 3-6 shows the software implementation of d-axis and encoder alignment method. The d-axis alignment method used as startup control of position control method, in initialization mode (MTR\_MODE\_INIT) and Boot mode (MTR\_MODE\_BOOT). In drive mode (MTR\_MODE\_DRIVE) vector control is implemented for PMSM with Encoder. Each reference value setting of d-axis current, q-axis current and speed is managed by respective status.

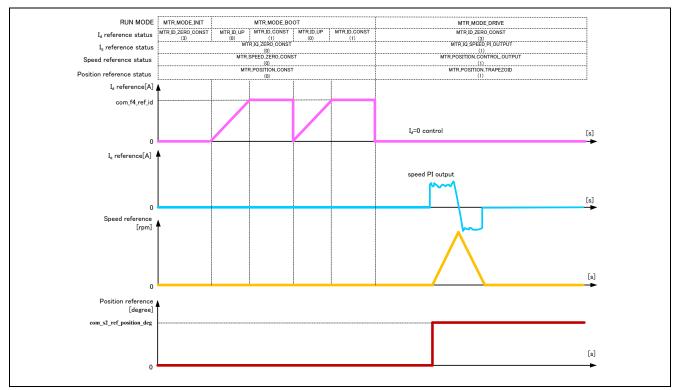

Figure 3-6 Startup Position Control of Vector Control PMSM with Encoder Software

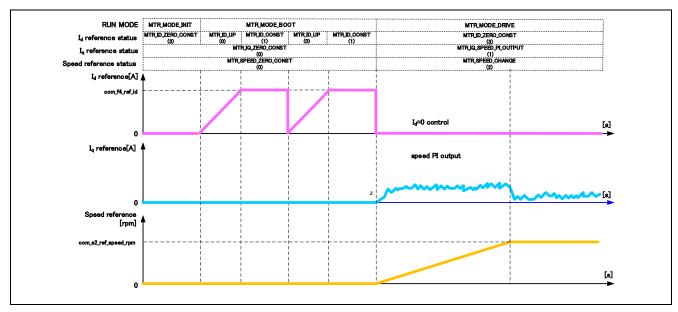

Figure 3-7 Startup Speed Control of Vector Control PMSM with Encoder Software

For details of the position control of a vector controlled PMSM using encoder, refer to the application note 'Vector control of permanent magnet synchronous motor with encoder: algorithm'.

#### 3.1.8 System Protection Function

This control program has the following error status and executes emergency stop functions in case of occurrence of respective errors. Table 3-5 shows each setting value for the system protection function.

#### Over-current error

The over current detection is performed by both hardware detection method as well as software detection method. In response to over-current detection an emergency stop signal is generated from the hardware (hardware detection). When the emergency stop signal is generated, the PWM output ports are set to high impedance state.

In addition, U, V, and W phase currents are monitored in over current monitoring cycle. When an over current is detected, the CPU executes emergency stop (software detection). The over current limit value is calculated from the nominal current of the motor [MP NOMINAL CURRENT RMS].

#### Over-voltage error

The inverter bus voltage is monitored in over-voltage monitoring cycle. When an over-voltage is detected, the CPU performs emergency stop. Here, the over-voltage limit value is set in consideration of the error of resistance value of the detect circuit.

#### Under-voltage error

The inverter bus voltage is monitored in under-voltage monitoring cycle. The CPU performs emergency stop when under-voltage is detected. Here, the low voltage limit value is set in consideration of the error of resistance value of the detect circuit.

#### Over-speed error

The rotation speed is monitored in rotation speed monitoring cycle. The CPU performs emergency stop when the speed is over the limit value.

Table 3-5 Setting Values of the System Protection Function

| Over-current error  | Over-current limit value [A]  | 3.82 |
|---------------------|-------------------------------|------|
|                     | Monitoring cycle [μs]         | 50   |
| Over-voltage error  | Over-voltage limit value [V]  | 28   |
|                     | Monitoring cycle [μs]         | 50   |
| Under-voltage error | Under-voltage limit value [V] | 14   |
|                     | Monitoring cycle [μs]         | 50   |
| Over-speed error    | Speed limit value [rpm]       | 3000 |
|                     | Monitoring cycle [μs]         | 50   |

#### **Function Specifications of Vector Control using Encoder Software** 3.2

The control process of the target software of this application note is mainly consisted of 50 [µs] period interrupt (carrier interrupt) and 500 [µs] period interrupt. As following Figure 3-8, the control process in the red broken line part is executed every 50[µs] period, and the control process in the blue broken line part is executed every 500 [µs] period.

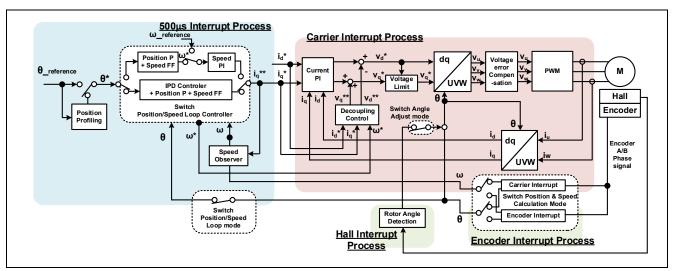

Figure 3-8 System Block of Vector Control with Encoder

This chapter shows the specification of 4 interrupt functions and functions executed in each interrupt cycle. In the following tables, only essential functions of the vector control are listed. Regarding the specification of functions not listed in following tables, refer to source codes.

Table 3-6 List of Control Functions 'mtr\_interrupt.c'

| File name                 | Function name                                               | Process overview                     |
|---------------------------|-------------------------------------------------------------|--------------------------------------|
| r_mtr_interrupt_carrier.c | mtr_foc_carrier_interrupt                                   | Calling every 50 [µs]                |
|                           | Input: (mtr_foc_control_t *) st_foc / Structure pointer for | Current and voltage monitoring       |
|                           | vector control Output: None                                 | Error detection                      |
|                           |                                                             | Current offset detection             |
|                           |                                                             | Vector calculation                   |
|                           |                                                             | Current PI control                   |
| r_mtr_interrupt_timer.c   | mtr_foc_500us_interrupt                                     | Calling every 500 [µs]               |
|                           | Input: (mtr_foc_control_t *) st_foc / Structure pointer for | Startup control                      |
|                           | vector control                                              | d-axis/q-axis current and speed      |
|                           | Output: None                                                | reference set                        |
|                           |                                                             | Speed PI control                     |
| r_mtr_interrupt_sensor.c  | mtr_angle_adj_hall_interrupt                                | Called when the Hall phase signals   |
|                           | Input: (mtr_foc_control_t *) st_foc / Structure pointer for | (Phase-U/V/W)                        |
|                           | vector control                                              | Get Hall signal                      |
|                           | Output: None                                                | Rotor phase calculation              |
|                           |                                                             | Hall error process                   |
|                           |                                                             | Disable Hall interrupt               |
|                           | mtr_encd_pos_speed_calc_interrupt                           | Called when the encoder phase counts |
|                           | Input: (mtr_foc_control_t *) st_foc / FOC motor structure   | (Phase-A and B)                      |
|                           | Output: None                                                | Rotor phase calculation              |
|                           |                                                             | Speed calculation                    |

Table 3-7 List of Functions for 50µs interrupt [1/2]

| File name           | Function name                                                              | Process overview                   |
|---------------------|----------------------------------------------------------------------------|------------------------------------|
| r_mtr_ctrl_mrssk.c  | mtr_get_current_iuiw                                                       | Obtaining the UVW phase current    |
|                     | Input: (float*) f4_iu_ad / U phase current A/D conversion value            |                                    |
|                     | (float*) f4_iw_ad / W phase current A/D conversion value                   |                                    |
|                     | (uint8_t) u1_id / Motor ID                                                 |                                    |
|                     | Output: None                                                               |                                    |
|                     | mtr_get_vdc                                                                | Obtaining the Vdc                  |
|                     | Input: (uint8_t) u1_id / Motor ID                                          |                                    |
|                     | Output: (float) f4_temp_vdc / Vdc value                                    |                                    |
| r_mtr_foc_control_  | mtr_error_check                                                            | Error monitoring                   |
| encd_position.c     | Input: (mtr_foc_control_t *) st_foc / Structure pointer for vector control |                                    |
|                     | Output: None                                                               |                                    |
|                     | mtr_current_offset_adjustment                                              | UVW phase current offset           |
|                     | Input: (mtr_foc_control_t *) st_foc / Structure pointer for vector control | adjustment                         |
|                     | Output: None                                                               |                                    |
|                     | mtr_calib_current_offset                                                   | UVW phase current offset           |
|                     | Input: (mtr_foc_control_t *) st_foc / Structure pointer for vector control | calculation                        |
|                     | Output: None                                                               |                                    |
|                     | mtr_encd_pos_speed_calc                                                    | Position and speed calculation for |
|                     | Input: (mtr foc control t *) st foc / Structure pointer for vector control | encoder pulse                      |
|                     | Output: None                                                               |                                    |
|                     | mtr foc voltage limit                                                      | Voltage command value limit        |
|                     | Input: (mtr_foc_control_t *) st_foc / Structure pointer for vector control |                                    |
|                     | Output: None                                                               |                                    |
|                     | mtr angle speed                                                            | Rotor phase and speed related      |
|                     | Input: (mtr_foc_control_t *) st_foc / Structure pointer for vector control | process (Switching calculation     |
|                     | Output: None                                                               | method)                            |
| r_mtr_foc_current.c | mtr_current_pi_control                                                     | Current PI                         |
|                     | Input: (mtr_foc_control_t *) st_foc / Structure pointer for vector control |                                    |
|                     | Output: None                                                               |                                    |
|                     | mtr_decoupling_control                                                     | Decoupling control                 |
|                     | Input: (mtr_foc_control_t *) st_foc / Structure pointer for vector control |                                    |
|                     | (float) f4_speed_rad / speed                                               |                                    |
|                     | (mtr_parameter_t*) mtr_para / motor parameter structure                    |                                    |
|                     | Output: None                                                               |                                    |
| r_mtr_transform.c   | mtr_transform_uvw_dq_abs                                                   | Coordinate transform UVW to dq     |
|                     | Input: (const mtr_rotor_angle_t *) p_angle /                               |                                    |
|                     | Structure pointer for phase management                                     |                                    |
|                     | (const float*) f4_uvw / UVV phase pointer                                  |                                    |
|                     | (float*) f4_dq / dq-axis pointer                                           |                                    |
|                     | Output: None                                                               |                                    |
|                     | mtr_transform_dq_uvw_abs                                                   | Coordinate transform dq to UVW     |
|                     | Input: (const mtr_rotor_angle_t *) p_angle /                               |                                    |
|                     | Structure pointer for phase management                                     |                                    |
|                     | (const float*) f4_dq / dq-axis pointer                                     |                                    |
|                     | (float*) f4_uvw / UVW phase pointer                                        |                                    |
|                     | Output: None                                                               |                                    |

#### Table 3-7 List of Functions for 50µs Interrupt [2/2]

| File name               | Function name                                                  | Process overview           |
|-------------------------|----------------------------------------------------------------|----------------------------|
| r_mtr_volt_err_comp.obj | mtr_volt_err_comp_main                                         | Voltage error compensation |
|                         | Input: (mtr_volt_comp_t *) st_volt_comp / Voltage error        |                            |
|                         | compensation structure                                         |                            |
|                         | (float*) p_f4_v_array / Three phase voltage compensation       |                            |
|                         | value array pointer                                            |                            |
|                         | (float*) p_f4_i_array / Three phase current compensation value |                            |
|                         | array pointer                                                  |                            |
|                         | (float) f4_vdc / Vdc value                                     |                            |
|                         | Output: None                                                   |                            |
| r_mtr_ctrl_rx66t.c      | mtr_inv_set_uvw                                                | PWM output setting         |
|                         | Input: (float) f4_modu / U phase modulation factor             |                            |
|                         | (float) f4_modv / V phase modulation factor                    |                            |
|                         | (float) f4_modw / W phase modulation factor                    |                            |
|                         | (uint8_t) u1_id / Motor ID                                     |                            |
|                         | Output: None                                                   |                            |

Table 3-8 List of Functions for 500µs Interrupt

| File name               | Function name                                                          | Process overview                     |
|-------------------------|------------------------------------------------------------------------|--------------------------------------|
| r_mtr_ctrl_hall.c       | mtr_angle_adj_hall_init                                                | Initialize rotor angle detection for |
|                         | Input: (mtr_hall_t *) st_hc / Hall sensor structure                    | Hall sensor                          |
|                         | Output: (float) f4_hall_angle_rad / angle of signal detection for Hall |                                      |
|                         | sensor                                                                 |                                      |
| r_mtr_ctrl_encoder.c    | mtr_set_encd_tcnt                                                      | Set for encoder count resister       |
|                         | Input: (uint8_t) u1_id / Motor ID                                      |                                      |
|                         | (uint16_t) u2_cnt_value / counter value                                |                                      |
|                         | Output: None                                                           |                                      |
|                         | mtr_encd_cnt_reset                                                     | Initialize encoder timer counter     |
|                         | Input: (uint8_t) u1_id / Motor ID                                      | value                                |
|                         | (uint16_t) u2_cnt_value / counter value                                |                                      |
|                         | Output: None                                                           |                                      |
| r_mtr_ctrl_rx66t.c      | mtr_irq_interrupt_enable                                               | Enable Hall interrupt                |
|                         | Input: (uint8_t) u1_id / Motor ID                                      |                                      |
|                         | Output: None                                                           |                                      |
| r_mtr_foc_control_encd_ | mtr_hall_error                                                         | Hall sensor error process            |
| position.c              | Input: (mtr_foc_control_t *) st_foc / FOC motor structure              |                                      |
|                         | (float) f4_hall_angle_rad / angle of Hall                              |                                      |
|                         | Output: None                                                           |                                      |
|                         | mtr_set_pos_ref                                                        | Setting the command value for        |
|                         | Input: (mtr_foc_control_t *) st_foc / FOC motor structure              | position control                     |
|                         | Output: (float32) f4_ref_pos_rad_calc / position command value         |                                      |
|                         | mtr_set_speed_ref                                                      | Setting the command value for        |
|                         | Input: (mtr_foc_control_t *) st_foc / FOC motor structure              | speed control                        |
|                         | Output: (float32) f4_speed_ref_rad _calc / speed command value         |                                      |
|                         | mtr_set_iq_ref                                                         | Setting the q axis current command   |
|                         | Input: (mtr_foc_control_t *) st_foc / FOC motor structure              | value                                |
|                         | Output: (float32) f4_iq_ref_calc / q-axis current command value        |                                      |
|                         | mtr set id ref                                                         | Setting the d axis current command   |
|                         | Input: (mtr foc control t *) st foc / FOC motor structure              | value                                |
|                         | Output: (float32) f4_id_ref_calc / d-axis current command value        |                                      |
| r_mtr_fluxwkn.obj       | R_FLUXWKN_Run                                                          | Flux-weakening control               |
| ,                       | Input: (fluxwkn_t *) p_fluxwkn                                         | 3                                    |
|                         | / Structure pointer for flux weakening control                         |                                      |
|                         | (float) f4_speed_rad / Rotation speed                                  |                                      |
|                         | (const float*) p_f4_idq / dq-axis current pointer                      |                                      |
|                         | (float*) p_f4_idq_ref / dq-axis current reference pointer              |                                      |
|                         | Output: (uint16_t) u2_fw_status / Status of flux-weakening control     |                                      |
| Config_GPT9.c           | mtr_speed_calc_timer_start                                             | Start for encoder timer              |
|                         | Input: (uint8_t) u1_id / Motor ID                                      |                                      |
|                         | Output: None                                                           |                                      |

#### 3.3 Macro Definitions of Vector Control Software Using Encoder

Lists of macro definitions used in this control program are given below.

Table 3-9 List of Macro Definitions 'r\_mtr\_motor\_parameter.h'

| File name               | Macro name             | Definition value | Remarks               |
|-------------------------|------------------------|------------------|-----------------------|
| r_mtr_motor_parameter.h | MP_POLE_PAIRS          | 7                | Number of pole pairs  |
|                         | MP_MAGNETIC_FLUX       | 0.006198f        | Flux [Wb]             |
|                         | MP_RESISTANCE          | 0.453f           | Resistance [Ω]        |
|                         | MP_D_INDUCTANCE        | 0.0009447f       | d-axis Inductance [H] |
|                         | MP_Q_INDUCTANCE        | 0.0009447f       | q-axis Inductance [H] |
|                         | MP_ROTOR_INERTIA       | 0.00000962f      | Rotor inertia [kgm^2] |
|                         | MP_NOMINAL_CURRENT_RMS | 1.8f             | Nominal torque [Arms] |

Table 3-10 List of Macro Definitions 'r\_mtr\_control\_parameter.h'

| File name                 | Macro name         | Definition value | Remarks                                      |
|---------------------------|--------------------|------------------|----------------------------------------------|
| r_mtr_control_parameter.h | CP_CURRENT_OMEGA   | 300.0f           | Natural frequency of the current loop [Hz]   |
|                           | CP_CURRENT_ZETA    | 1.0f             | Damping ratio of the current loop            |
|                           | CP_SPEED_OMEGA     | 30.0f            | Natural frequency of the speed loop [Hz]     |
|                           | CP_SPEED_ZETA      | 1.0f             | Damping ratio of the speed loop              |
|                           | CP_POS_OMEGA       | 10.0f            | Natural frequency of the position loop [Hz]  |
|                           | CP_SOB_OMEGA       | 200.0f           | Natural frequency of the speed observer [Hz] |
|                           | CP_SOB_ZETA        | 1.0f             | Damping ratio of the speed observer          |
|                           | CP_MIN_SPEED_RPM   | 0                | Minimum speed (mechanical) [rpm]             |
|                           | CP_MAX_SPEED_RPM   | 2000             | Maximum speed (mechanical) [rpm]             |
|                           | CP_SPEED_LIMIT_RPM | 3000             | Limit speed (mechanical) [rpm]               |
|                           | CP_OL_ID_REF       | 1.5f             | d-axis current command value [A]             |

Table 3-11 List of Macro Definitions 'r\_mtr\_inverter\_parameter.h'

| File name                  | Macro name            | Definition value | Remarks                 |
|----------------------------|-----------------------|------------------|-------------------------|
| r_mtr_inverter_parameter.h | IP_DEADTIME           | 2.0f             | Deadtime [µs]           |
|                            | IP_CURRENT_RANGE      | 25.0f            | current sensing range   |
|                            | IP_VDC_RANGE          | 111.0f           | voltage sensing range   |
|                            | IP_INPUT_V            | 24.0f            | input DC voltage [V]    |
|                            | IP_CURRENT_LIMIT      | 10.0f            | Current limit [A] *     |
|                            | IP_OVERVOLTAGE_LIMIT  | 28.0f            | Over voltage limit [V]  |
|                            | IP_UNDERVOLTAGE_LIMIT | 14.0f            | Under voltage limit [V] |

Note: \* This value is calculated from the rated power of the shunt resistance.

Table 3-12 List of Macro Definitions 'r\_mtr\_config.h'

| File name      | Macro name                 | Definition value     | Remarks                          |
|----------------|----------------------------|----------------------|----------------------------------|
| r_mtr_config.h | RX66T_MRSSK                | _                    | MCU select macro                 |
|                | IP_MRSSK                   | _                    | Inverter select macro            |
|                | MP_FH6S20EX81              | _                    | Motor select macro               |
|                | CP_FH6S20EX81              | _                    |                                  |
|                | EP_FH6S20EX81              | _                    |                                  |
|                | CONFIG_DEFAULT_UI          | ICS_UI               | Select default UI                |
|                |                            |                      | ICS_UI: Use the Analyzer for RMW |
|                |                            |                      | BOARD_UI: Use board interface    |
|                | FUNC_ON                    | 1                    | Enable                           |
|                | FUNC_OFF                   | 0                    | Disable                          |
|                | DEFAULT_FLUX_<br>WEAKENING | FUNC_OFF             | Flux weakening control           |
|                | DEFAULT_VOLT_ERR_<br>COMP  | FUNC_ON              | Voltage error compensation       |
|                | ANGLE_ADJUST_MODE          | MTR_ANGLE_ADJ_EXCIT  | Select angle adjust mode         |
|                |                            |                      | MTR_ANGLE_ADJ_EXCIT:             |
|                |                            |                      | Forced excitation mode           |
|                |                            |                      | MTR_ANGLE_ADJ_HALL: Hall mode    |
|                | POS_CTRL_MODE              | MTR_CTRL_IPD         | Select position control mode     |
|                |                            |                      | MTR_CTRL_PID: PID controller     |
|                |                            |                      | MTR_CTRL_IPD: IPD controller     |
|                | LOOP_MODE                  | MTR_LOOP_POSITION    | Select control loop mode         |
|                |                            |                      | MTR_LOOP_SPEED: speed loop       |
|                |                            |                      | MTR_LOOP_POSITION: position loop |
|                | GAIN_MODE                  | MTR_GAIN_DESIGN_MODE | Gain mode                        |
|                |                            |                      | MTR_GAIN_DESIGN_MODE:            |
|                |                            |                      | PI gain design mode              |
|                |                            |                      | MTR_GAIN_DIRECT_MODE:            |
|                |                            |                      | PI gain direct input mode        |
|                | MOD_METHOD                 | MOD_METHOD_SVPWM     | modulation method                |
|                |                            |                      | MOD_METHOD_SPWM:                 |
|                |                            |                      | Sinusoidal PWM                   |
|                |                            |                      | MOD_METHOD_SVPWM:                |
|                |                            |                      | Space Vector PWM                 |

Table 3-13 List of Macro Definitions 'r\_mtr\_encoder\_parameter.h'

| File name                 | Macro name       | Definition value | Remarks                    |
|---------------------------|------------------|------------------|----------------------------|
| r_mtr_encoder_parameter.h | EP_PULSE_PER_REV | 300              | Pulse per revolution [ppr] |

#### 3.4 Control Flowcharts

#### 3.4.1 Main Process

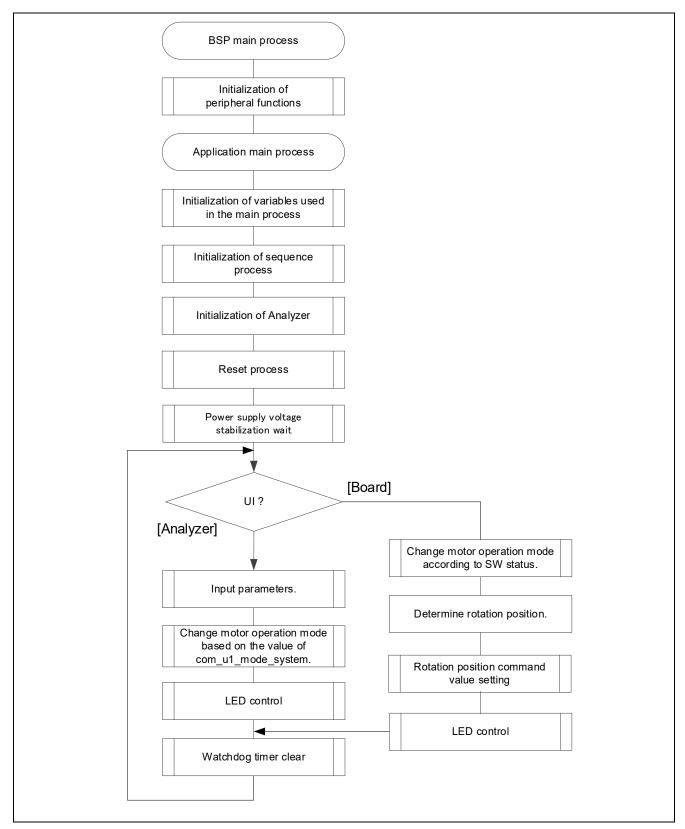

Figure 3-9 Main Process Flowchart

#### 3.4.2 Carrier Synchronous Interrupt Handling (50 [µs])

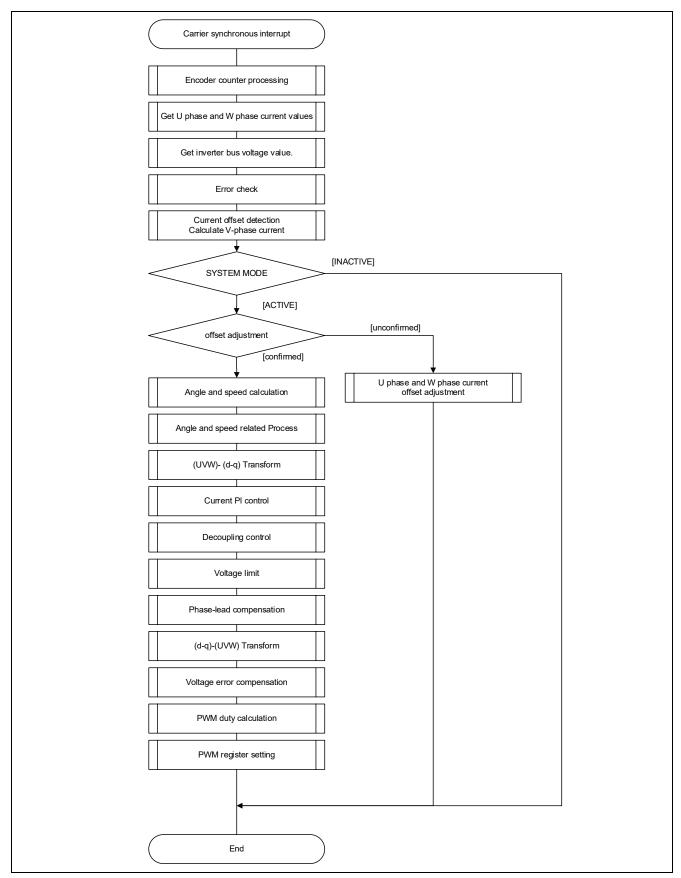

Figure 3-10 Carrier Synchronous Interrupt Handling (50 [µs])

#### 3.4.3 500 [µs] Interrupt Handling

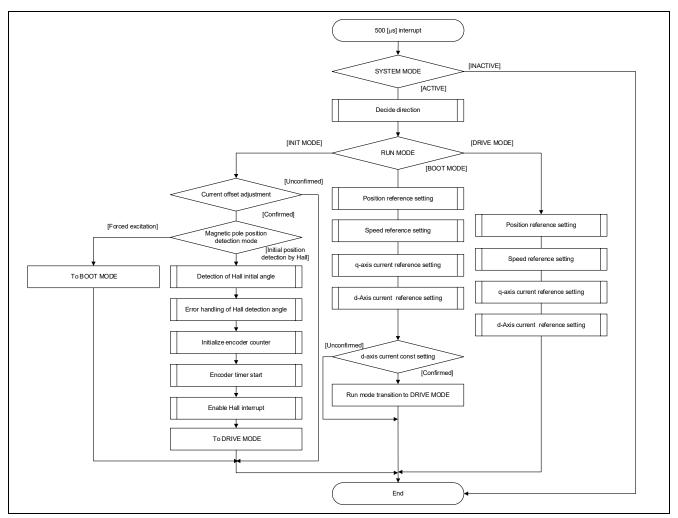

Figure 3-11 500 [µs] Interrupt Handling

#### 3.4.4 Over Current Detection Interrupt Handling

The over current detection interrupt occurs when POE0# pin detects falling-edge or when output levels of the MTU complementary PWM output pins are compared and simultaneous active-level output continues for one cycle or more. Therefore, when this interrupt process is executed, PWM output pins are already in high-impedance state and the output to the motor is stopped.

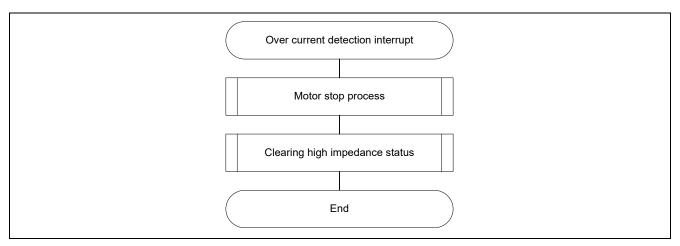

Figure 3-12 Over Current Detection Interrupt Handling

#### 3.4.5 Encoder Count Capture Interrupt Handling

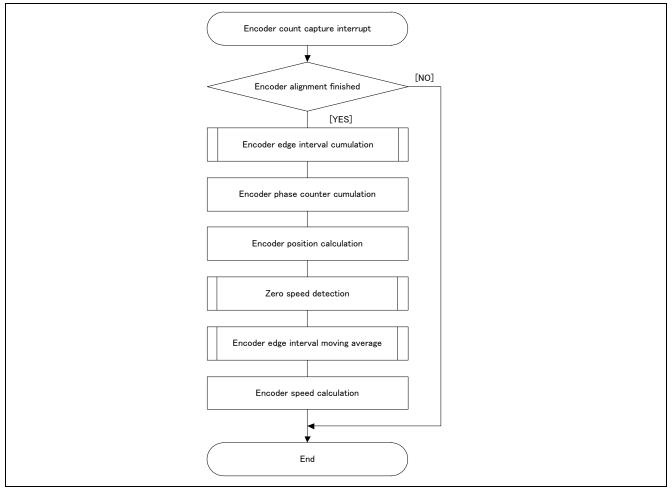

Figure 3-13 Encoder Count Capture Interrupt Handling

#### 3.4.6 Hall Signal Interrupt Handling

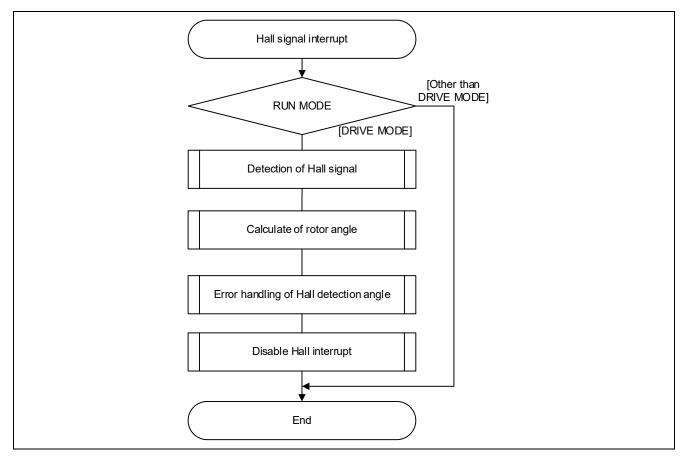

Figure 3-14 Hall Signal Interrupt Handling

#### Motor Control Development Support Tool 'Renesas Motor Workbench'

#### 4.1 Overview

'Renesas Motor Workbench' is support tool for development of motor control system. 'Renesas Motor Workbench' can be used with target software of this application note to analyze the control performance. The user interfaces of 'Renesas Motor Workbench' provide functions like rotating/stop command, setting rotation speed reference, etc. Please refer to 'Renesas Motor Workbench User's Manual' for usage and more details. 'Renesas Motor Workbench' can be downloaded from Renesas Electronics Corporation website.

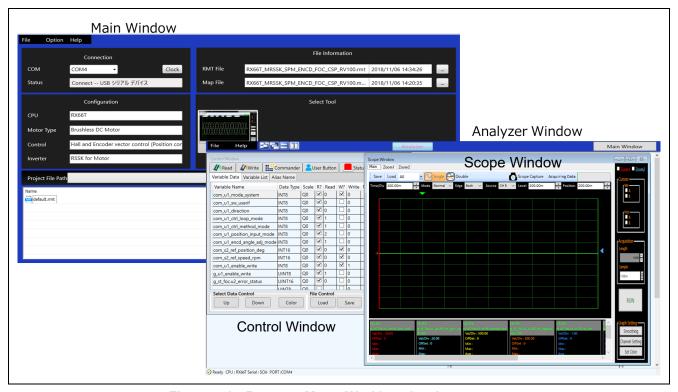

Figure 4-1 Renesas Motor Workbench – Appearance

#### Set up for 'Renesas Motor Workbench'

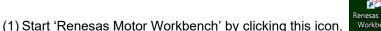

- (2) Click on [File] and select [Open RMT File(O)] from drop down Menu. Select the RMT file from following location of e2studio/CS+ project folder. '[Project Folder]/ application/user\_interface/ics/'
- (3) Use the 'Connection' [COM] select menu to choose the COM port.
- (4) Click on the 'Analyzer' icon of Select Tool panel to open Analyzer function window.
- (5) Please refer to '4.3 Operation Example for Analyzer' for motor driving operation.

#### 4.2 List of Variables for Scope Function 'Analyzer'

Table 4-1 is a list of variables for Analyzer. These variable values are reflected to the protect variables when the same values as of g\_u1\_enable\_write are written to com\_u1\_enable\_write. However, note that variables with (\*) do not depend on com\_u1\_enable\_write.

Table 4-1 List of Variables for Analyzer (1/2)

| Variable name               | Туре     | Content                                                       |  |
|-----------------------------|----------|---------------------------------------------------------------|--|
| com_u1_sw_userif (*)        | uint8_t  | User interface switch                                         |  |
|                             |          | 0: ICS user interface use (default)                           |  |
|                             |          | 1: Board user interface use                                   |  |
| com_u1_mode_system (*)      | uint8_t  | State management                                              |  |
|                             |          | 0: Stop mode                                                  |  |
|                             |          | 1: Run mode                                                   |  |
|                             |          | 3: Reset                                                      |  |
| com_u1_direction            | uint8_t  | Rotation direction                                            |  |
|                             |          | 0: CW                                                         |  |
|                             |          | 1: CCW                                                        |  |
| com_u1_ctrl_loop_mode       | uint8_t  | Control loop mode switch                                      |  |
|                             |          | 0: Speed control                                              |  |
|                             |          | 1: Position control (default)                                 |  |
| com_u1_ctrl_method_mode     | uint8_t  | Control method switch                                         |  |
|                             |          | 0: PID control (Position P/Speed PI/Current PI)               |  |
|                             |          | 1: IPD control (position • Speed IPD                          |  |
|                             |          | + Position FF + Speed FF + Position P / Current PI) (default) |  |
| and a self-order to and a   |          | FF: Feed-forward control                                      |  |
| com_u1_position_input_mode  | uint8_t  | Position reference input mode switch                          |  |
|                             |          | 0: 0 output                                                   |  |
|                             |          | 1: Direct input                                               |  |
| som ut sped spele adi made  | uint0 t  | 2: Position profiling (default)                               |  |
| com_u1_encd_angle_adj_mode  | uint8_t  | Angle detection mode switch 0: Forced excitation (default)    |  |
|                             |          | 1: Position detection using Hall signal                       |  |
| com u1 flux weakening       | uint8 t  | Flux weakening control                                        |  |
| cont_u1_nux_weakening       | dinto_t  | 0: Disable (default)                                          |  |
|                             |          | 1: Enable                                                     |  |
| com u1 volt err comp        | uint8 t  | Voltage error compensation                                    |  |
| <u>-</u>                    |          | 0: Disable                                                    |  |
|                             |          | 1: Enable (default)                                           |  |
| com_s2_ref_position_deg     | int16_t  | Position command value [degree]                               |  |
| com_s2_ref_speed_rpm        | int16_t  | Speed command value [rpm]                                     |  |
| com_u2_min_speed_rpm        | uint16_t | Minimum speed [[rpm]                                          |  |
| com_u2_max_speed_rpm        | uint16_t | Maximum speed [rpm]                                           |  |
| com_u2_speed_limit_rpm      | uint16_t | Overspeed Limit [rpm]                                         |  |
| com_u2_hs_change_speed_rpm  | uint16_t | Speed calculation mode switch speed [rpm]                     |  |
| com_u2_hs_change_margin_rpm | uint16_t | Speed calculation mode switch margin speed [rpm]              |  |
| com_u2_pos_interval_time    | uint16_t | Time interval of the position command changes [s]             |  |
| com_u2_pos_dead_band        | uint16_t | Dead band of position                                         |  |
| com_u2_pos_band_limit       | uint16_t | Positioning complete range                                    |  |
| com_u2_encd_cpr             | uint16_t | Encoder pulse count (4 for multiplying)                       |  |
| com_u2_offset_calc_time     | uint16_t | Current offset value calculation time [ms]                    |  |
| com_u2_mtr_pp               | uint16_t | Number of pole pairs                                          |  |
| com_f4_mtr_r                | float    | Resistance [ $\Omega$ ]                                       |  |
| com_f4_mtr_ld               | float    | d-axis Inductance [H]                                         |  |
| com_f4_mtr_lq               | float    | q-axis Inductance [H]                                         |  |
| com_f4_mtr_m                | float    | Flux [Wb]                                                     |  |
| com_f4_mtr_j                | float    | Inertia [kgm^2]                                               |  |
| com_f4_nominal_current_rms  | float    | Nominal current [Arms]                                        |  |

RENESAS

#### Table 4-1 List of Variables for Analyzer (2/2)

| Variable name            | Туре    | Content                                               |
|--------------------------|---------|-------------------------------------------------------|
| com_f4_current_omega     | float   | Natural frequency of the current loop [Hz]            |
| com_f4_current_zeta      | float   | Damping ratio of the current loop                     |
| com_f4_speed_omega       | float   | Natural frequency of the speed loop [Hz]              |
| com_f4_speed_zeta        | float   | Damping ratio of the speed loop                       |
| com_f4_pos_omega         | float   | Natural frequency of the position loop [Hz]           |
| com_f4_sob_omega         | float   | Natural frequency of the speed observer [Hz]          |
| com_f4_sob_zeta          | float   | Damping ratio of the speed observer                   |
| com_f4_id_kp             | float   | d axis current PI control proportional term gain      |
| com_f4_id_ki             | float   | d axis current PI control integral term gain          |
| com_f4_iq_kp             | float   | q axis current PI control proportional term gain      |
| com_f4_iq_ki             | float   | q axis current PI control integral term gain          |
| com_f4_speed_kp          | float   | Speed PI control proportional term gain               |
| com_f4_speed_ki          | float   | Speed PI control integral term gain                   |
| com_f4_pos_kp            | float   | Position control proportional term gain               |
| com_f4_ipd_speed_k_ratio | float   | Speed control gain ratio for IPD                      |
| com_f4_ipd_pos_kp_ratio  | float   | Position control proportional term gain ratio for IPD |
| com_f4_ipd_err_limit_1   | float   | Position error limit for IPD                          |
| com_f4_ipd_err_limit_2   | float   | Position error limit for IPD                          |
| com_f4_accel_time        | float   | Acceleration time [s] (for position control)          |
| com_f4_ol_ref_id         | float   | d-axis current command value [A]                      |
| com_f4_id_up_time        | float   | d-axis current command value addition time [ms]       |
| com_f4_speed_rate_limit  | float   | Acceleration limit [s] (for speed control)            |
| com_u1_enable_write      | uint8_t | Enabled to rewriting variables                        |

The primary variables that are frequently observed when the motor driving evaluation are listed in Table 4-2. Please refer when using Analyzer function. Regarding variables not listed in Table 4-2, refer to source codes.

Table 4-2 List of Primary variable for Encoder Vector Control

| Name of primary variable for Encoder |          |                                                         |
|--------------------------------------|----------|---------------------------------------------------------|
| Vector Control                       | Туре     | Content                                                 |
| g_st_foc.u2_error_status             | uint16_t | error status                                            |
| g_st_foc.st_cc.f4_id_ref             | float    | d-axis current command value [A]                        |
| g_st_foc.st_cc.f4_id_ad              | float    | d-axis current [A]                                      |
| g_st_foc.st_cc.f4_iq_ref             | float    | q-axis current command value [A]                        |
| g_st_foc.st_cc.f4_iq_ad              | float    | q-axis current [A]                                      |
| g_st_foc.f4_iu_ad                    | float    | W phase current A/D conversion value [A]                |
| g_st_foc.f4_iv_ad                    | float    | V phase current A/D conversion value [A]                |
| g_st_foc.f4_iw_ad                    | float    | W phase current A/D conversion value [A]                |
| g_st_foc.st_cc.f4_vd_ref             | float    | d-axis output voltage command value [V]                 |
| g_st_foc.st_cc.f4_vq_ref             | float    | q-axis output voltage command value [V]                 |
| g_st_foc.f4_refu                     | float    | U phase voltage command value [V]                       |
| g_st_foc.f4_refv                     | float    | V phase voltage command value [V]                       |
| g_st_foc.f4_refw                     | float    | W phase voltage command value [V]                       |
| g_st_foc.st_sc.f4_ref_speed_rad_ctrl | float    | Command value for speed PI control (Electrical) [rad/s] |
| g_st_foc.st_sc.f4_speed_rad          | float    | Speed (Electrical) [rad/s]                              |
| g_st_foc.st_pc.f4_ref_pos_rad_ctrl   | float    | Command value for Position control (Electrical) [rad]   |
| g_st_foc.st_pc.f4_pos_rad            | float    | Position (Electrical) [rad]                             |

#### 4.3 Operation Example for Analyzer

This section shows an example below for motor driving operation using Analyzer. Operation is using 'Control Window' of analyzer. Regarding specification of 'Control Window', refer to 'Renesas Motor Workbench User's Manual'.

By default, the control loop mode is Position control mode. Setting up control loop mode as Speed control mode is necessary to drive the motor in the following example. Execute the following to change from Position control mode to Speed control mode.

Check [W?] column and input '0' to Write column for 'com u1 ctrl loop mode'. Click the 'Write' button.

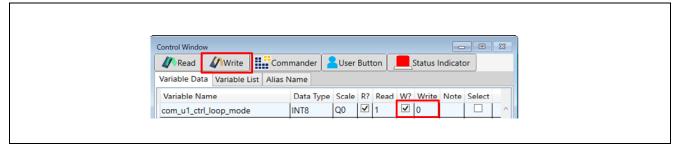

Figure 4-2 Procedure – Driving the motor

- · Driving the motor
  - ① Confirm the check-boxes of column [W?] for 'com\_u1\_mode\_system', 'com\_s2\_ref\_speed\_rpm', 'com\_u1\_enable\_write'
  - ② Input a reference speed value in the [Write] box of 'com s2 ref speed rpm'.
  - ③ Click the 'Write' button.
  - ① Click the 'Read' button. Confirm the [Read] box of 'com\_s2\_ref\_speed\_rpm', 'g\_u1\_enable\_write'.
  - ⑤ Set a same value of 'g\_u1\_enable\_write' in the [Write] box of 'com\_u1\_enable\_write'. Click 'Write' button.
  - 6 Write '1' in the [Write] box of 'com\_u1\_mode\_system'.
  - Click the 'Write' button.

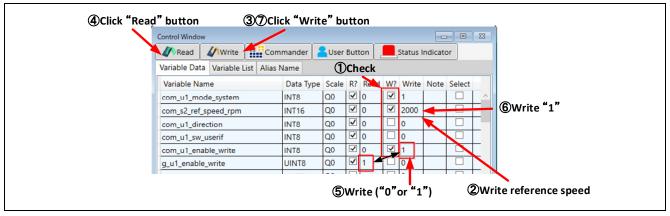

Figure 4-3 Procedure - Driving the motor

- Stop the motor
  - ① Write '0' in the [Write] box of 'com\_u1\_mode\_system'
  - ② Click the 'Write' button.

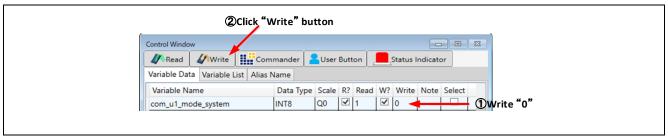

Figure 4-4 Procedure – Stop the motor

- Error cancel operation
  - ① Write '3' in the [Write] box of 'com\_u1\_mode\_system'
  - ② Click the 'Write' button.

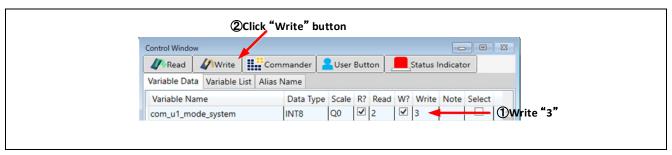

Figure 4-5 Procedure – Error cancel operation

#### 4.4 Operation Example for User Button

The section shows an example below for motor driving operation using User Button.

Driving or Stop the motor in position control mode
 By setting as shown in Figure 4-6, driving and stopping change each time the button is pressed.

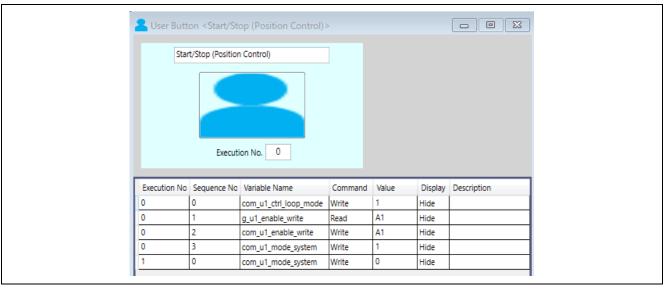

Figure 4-6 Driving or Stop the Motor in position control mode

Change position
 By setting as shown in Figure 4-7, enter the command position and press the button to change the position.

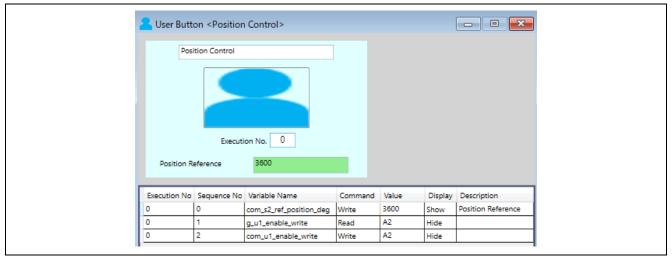

Figure 4-7 Change position

• Driving or Stop the motor in speed control mode

By setting as shown in Figure 4-8, driving and stopping change each time the button is pressed.

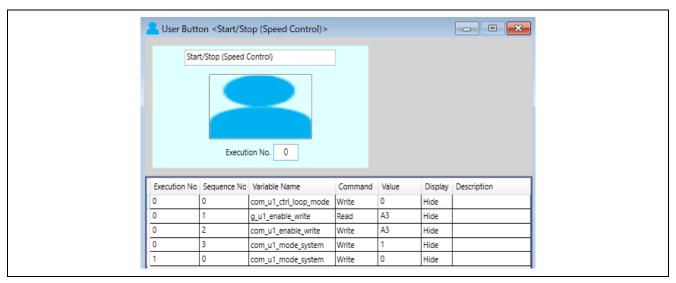

Figure 4-8 Driving or Stop the Motor in speed control mode

• Change speed

By setting as shown in Figure 4-9, enter the command speed and press the button to change the speed.

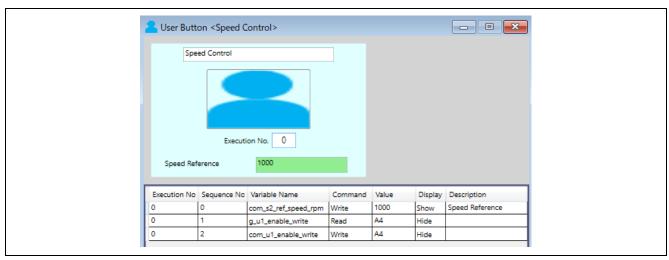

Figure 4-9 Change speed

## **Revision History**

|      |           | Descript | Description                       |  |
|------|-----------|----------|-----------------------------------|--|
| Rev. | Date      | Page     | Summary                           |  |
| 1.00 | Aug.31.20 | _        | First edition issued              |  |
| 1.10 | Feb.26.21 | _        | Implemented RX Smart Configurator |  |

## General Precautions in the Handling of Microprocessing Unit and Microcontroller Unit Products

The following usage notes are applicable to all Microprocessing unit and Microcontroller unit products from Renesas. For detailed usage notes on the products covered by this document, refer to the relevant sections of the document as well as any technical updates that have been issued for the products.

1. Precaution against Electrostatic Discharge (ESD)

A strong electrical field, when exposed to a CMOS device, can cause destruction of the gate oxide and ultimately degrade the device operation. Steps must be taken to stop the generation of static electricity as much as possible, and quickly dissipate it when it occurs. Environmental control must be adequate. When it is dry, a humidifier should be used. This is recommended to avoid using insulators that can easily build up static electricity. Semiconductor devices must be stored and transported in an anti-static container, static shielding bag or conductive material. All test and measurement tools including work benches and floors must be grounded. The operator must also be grounded using a wrist strap. Semiconductor devices must not be touched with bare hands. Similar precautions must be taken for printed circuit boards with mounted semiconductor devices.

2. Processing at power-on

The state of the product is undefined at the time when power is supplied. The states of internal circuits in the LSI are indeterminate and the states of register settings and pins are undefined at the time when power is supplied. In a finished product where the reset signal is applied to the external reset pin, the states of pins are not guaranteed from the time when power is supplied until the reset process is completed. In a similar way, the states of pins in a product that is reset by an on-chip power-on reset function are not guaranteed from the time when power is supplied until the power reaches the level at which resetting is specified.

3. Input of signal during power-off state

Do not input signals or an I/O pull-up power supply while the device is powered off. The current injection that results from input of such a signal or I/O pull-up power supply may cause malfunction and the abnormal current that passes in the device at this time may cause degradation of internal elements. Follow the guideline for input signal during power-off state as described in your product documentation.

4. Handling of unused pins

Handle unused pins in accordance with the directions given under handling of unused pins in the manual. The input pins of CMOS products are generally in the high-impedance state. In operation with an unused pin in the open-circuit state, extra electromagnetic noise is induced in the vicinity of the LSI, an associated shoot-through current flows internally, and malfunctions occur due to the false recognition of the pin state as an input signal become possible.

5. Clock signals

After applying a reset, only release the reset line after the operating clock signal becomes stable. When switching the clock signal during program execution, wait until the target clock signal is stabilized. When the clock signal is generated with an external resonator or from an external oscillator during a reset, ensure that the reset line is only released after full stabilization of the clock signal. Additionally, when switching to a clock signal produced with an external resonator or by an external oscillator while program execution is in progress, wait until the target clock signal is stable.

6. Voltage application waveform at input pin

Waveform distortion due to input noise or a reflected wave may cause malfunction. If the input of the CMOS device stays in the area between  $V_{IL}$  (Max.) and  $V_{IH}$  (Min.) due to noise, for example, the device may malfunction. Take care to prevent chattering noise from entering the device when the input level is fixed, and also in the transition period when the input level passes through the area between  $V_{IL}$  (Max.) and  $V_{IH}$  (Min.).

7. Prohibition of access to reserved addresses

Access to reserved addresses is prohibited. The reserved addresses are provided for possible future expansion of functions. Do not access these addresses as the correct operation of the LSI is not guaranteed.

8. Differences between products

Before changing from one product to another, for example to a product with a different part number, confirm that the change will not lead to problems. The characteristics of a microprocessing unit or microcontroller unit products in the same group but having a different part number might differ in terms of internal memory capacity, layout pattern, and other factors, which can affect the ranges of electrical characteristics, such as characteristic values, operating margins, immunity to noise, and amount of radiated noise. When changing to a product with a different part number, implement a system-evaluation test for the given product.

#### **Notice**

- 1. Descriptions of circuits, software and other related information in this document are provided only to illustrate the operation of semiconductor products and application examples. You are fully responsible for the incorporation or any other use of the circuits, software, and information in the design of your product or system. Renesas Electronics disclaims any and all liability for any losses and damages incurred by you or third parties arising from the use of these circuits, software, or information.
- Renesas Electronics hereby expressly disclaims any warranties against and liability for infringement or any other claims involving patents, copyrights, or other intellectual property rights of third parties, by or arising from the use of Renesas Electronics products or technical information described in this document, including but not limited to, the product data, drawings, charts, programs, algorithms, and application examples.
- 3. No license, express, implied or otherwise, is granted hereby under any patents, copyrights or other intellectual property rights of Renesas Electronics or others.
- 4. You shall be responsible for determining what licenses are required from any third parties, and obtaining such licenses for the lawful import, export, manufacture, sales, utilization, distribution or other disposal of any products incorporating Renesas Electronics products, if required.
- 5. You shall not alter, modify, copy, or reverse engineer any Renesas Electronics product, whether in whole or in part. Renesas Electronics disclaims any and all liability for any losses or damages incurred by you or third parties arising from such alteration, modification, copying or reverse engineering.
- 6. Renesas Electronics products are classified according to the following two quality grades: "Standard" and "High Quality". The intended applications for each Renesas Electronics product depends on the product's quality grade, as indicated below.
  - "Standard": Computers; office equipment; communications equipment; test and measurement equipment; audio and visual equipment; home electronic appliances; machine tools; personal electronic equipment; industrial robots; etc.
  - "High Quality": Transportation equipment (automobiles, trains, ships, etc.); traffic control (traffic lights); large-scale communication equipment; key financial terminal systems; safety control equipment; etc.

Unless expressly designated as a high reliability product or a product for harsh environments in a Renesas Electronics data sheet or other Renesas Electronics document, Renesas Electronics products are not intended or authorized for use in products or systems that may pose a direct threat to human life or bodily injury (artificial life support devices or systems; surgical implantations; etc.), or may cause serious property damage (space system; undersea repeaters; nuclear power control systems; aircraft control systems; key plant systems; military equipment; etc.). Renesas Electronics disclaims any and all liability for any damages or losses incurred by you or any third parties arising from the use of any Renesas Electronics product that is inconsistent with any Renesas Electronics data sheet, user's manual or other Renesas Electronics document.

- 7. No semiconductor product is absolutely secure. Notwithstanding any security measures or features that may be implemented in Renesas Electronics hardware or software products, Renesas Electronics shall have absolutely no liability arising out of any vulnerability or security breach, including but not limited to any unauthorized access to or use of a Renesas Electronics product or a system that uses a Renesas Electronics product. RENESAS ELECTRONICS DOES NOT WARRANT OR GUARANTEE THAT RENESAS ELECTRONICS PRODUCTS, OR ANY SYSTEMS CREATED USING RENESAS ELECTRONICS PRODUCTS WILL BE INVULNERABLE OR FREE FROM CORRUPTION, ATTACK, VIRUSES, INTERFERENCE, HACKING, DATA LOSS OR THEFT, OR OTHER SECURITY INTRUSION ("Vulnerability Issues"). RENESAS ELECTRONICS DISCLAIMS ANY AND ALL RESPONSIBILITY OR LIABILITY ARISING FROM OR RELATED TO ANY VULNERABILITY ISSUES. FURTHERMORE, TO THE EXTENT PERMITTED BY APPLICABLE LAW, RENESAS ELECTRONICS DISCLAIMS ANY AND ALL WARRANTIES, EXPRESS OR IMPLIED, WITH RESPECT TO THIS DOCUMENT AND ANY RELATED OR ACCOMPANYING SOFTWARE OR HARDWARE, INCLUDING BUT NOT LIMITED TO THE IMPLIED WARRANTIES OF MERCHANTABILITY, OR FITNESS FOR A PARTICULAR PURPOSE.
- 8. When using Renesas Electronics products, refer to the latest product information (data sheets, user's manuals, application notes, "General Notes for Handling and Using Semiconductor Devices" in the reliability handbook, etc.), and ensure that usage conditions are within the ranges specified by Renesas Electronics with respect to maximum ratings, operating power supply voltage range, heat dissipation characteristics, installation, etc. Renesas Electronics disclaims any and all liability for any malfunctions, failure or accident arising out of the use of Renesas Electronics products outside of such specified ranges.
- 9. Although Renesas Electronics endeavors to improve the quality and reliability of Renesas Electronics products, semiconductor products have specific characteristics, such as the occurrence of failure at a certain rate and malfunctions under certain use conditions. Unless designated as a high reliability product or a product for harsh environments in a Renesas Electronics data sheet or other Renesas Electronics document, Renesas Electronics products are not subject to radiation resistance design. You are responsible for implementing safety measures to guard against the possibility of bodily injury, injury or damage caused by fire, and/or danger to the public in the event of a failure or malfunction of Renesas Electronics products, such as safety design for hardware and software, including but not limited to redundancy, fire control and malfunction prevention, appropriate treatment for aging degradation or any other appropriate measures. Because the evaluation of microcomputer software alone is very difficult and impractical, you are responsible for evaluating the safety of the final products or systems manufactured by you.
- 10. Please contact a Renesas Electronics sales office for details as to environmental matters such as the environmental compatibility of each Renesas Electronics product. You are responsible for carefully and sufficiently investigating applicable laws and regulations that regulate the inclusion or use of controlled substances, including without limitation, the EU RoHS Directive, and using Renesas Electronics products in compliance with all these applicable laws and regulations. Renesas Electronics disclaims any and all liability for damages or losses occurring as a result of your noncompliance with applicable laws and regulations.
- 11. Renesas Electronics products and technologies shall not be used for or incorporated into any products or systems whose manufacture, use, or sale is prohibited under any applicable domestic or foreign laws or regulations. You shall comply with any applicable export control laws and regulations promulgated and administered by the governments of any countries asserting jurisdiction over the parties or transactions.
- 12. It is the responsibility of the buyer or distributor of Renesas Electronics products, or any other party who distributes, disposes of, or otherwise sells or transfers the product to a third party, to notify such third party in advance of the contents and conditions set forth in this document.
- 13. This document shall not be reprinted, reproduced or duplicated in any form, in whole or in part, without prior written consent of Renesas Electronics.
- 14. Please contact a Renesas Electronics sales office if you have any questions regarding the information contained in this document or Renesas Electronics products.
- (Note1) "Renesas Electronics" as used in this document means Renesas Electronics Corporation and also includes its directly or indirectly controlled subsidiaries.
- (Note2) "Renesas Electronics product(s)" means any product developed or manufactured by or for Renesas Electronics.

(Rev.5.0-1 October 2020)

#### **Corporate Headquarters**

TOYOSU FORESIA, 3-2-24 Toyosu, Koto-ku, Tokyo 135-0061, Japan

www.renesas.com

#### **Trademarks**

Renesas and the Renesas logo are trademarks of Renesas Electronics Corporation. All trademarks and registered trademarks are the property of their respective owners.

#### **Contact information**

For further information on a product, technology, the most up-to-date version of a document, or your nearest sales office, please visit: <a href="https://www.renesas.com/contact/">www.renesas.com/contact/</a>.